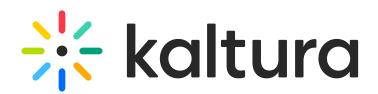

## How to change the player's info screen label?

Last Modified on 07/29/2021 10:35 am IDT

Using the player's Strings plugin, administrators may custom and localize the player's default labels and tooltips. To learn more, please see Player [localized](http://player.kaltura.com/modules/KalturaSupport/tests/StringsLocale.html) strings override. The info screen label is an exception as the tooltip is hard-coded and the title might not change using the key "mwe-embedplayer-info". As a workaround, to override the info tooltip, the following UI Variable needs to be added: "infoScreen.tooltip".

## To change the player's info screen label

- 1. In the KMC, select Studio and then select Universal Studio.
- 2. Select the player you wish to edit.
- 3. Select the plugins icon.
- 4. Check UI variables and add the key "infoScreen.tooltip" with the desired value.
- 5. Click Save Player Settings.

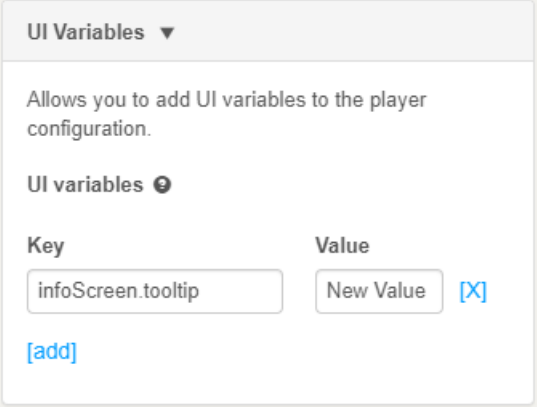